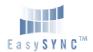

## USB2-H-1004 - Quick Start Guide

Congratulations on your purchase of the EasySync USB2-H-1004 Hi-Speed USB to 4-port RS232 adapter. Getting started is quick and easy:

- Detailed device driver installation instructions, port information and mechanical details are in the USB2-H-1004 datasheet. This can be downloaded from: <a href="http://www.easysync-ltd.com/">http://www.easysync.co.uk/</a>.
- To begin, connect the USB cable to your PC USB Host or a USB Hub connector and the USB2-H-1004. Power is supplied by the USB bus, so no external power supply is required.
- Device drivers are needed for the PC to communicate with the USB2-H-1004. If your computer is connected to the Internet, you can use the Microsoft Windows Update service to automatically download the latest WHQL-certified device drivers. Alternatively these can be downloaded from: <a href="http://www.easysync-ltd.com/">http://www.easysync.co.uk/</a>. To install the drivers, follow the following steps:
  - 1. Download and unzip the drivers to a folder.
  - Connect the USB cable to your PC USB Host or a USB Hub connector and the USB2-H-1004. Power is supplied by the USB bus, so no external power supply is required.
  - 3. The Windows "Found New Hardware Wizard" will appear. Select the choice to install the drivers from a specific location, then browse to the folder just created when the drivers were downloaded from the EasySync website.
  - 4. If a notice appears indicating that the drivers are not signed, select "Install Anyway".

© 2009 EasySync Ltd.

Clearance Number: #16

Document Reference Number: ES\_000027 USB2-H-1004\_Quick\_Start\_Guide Version 1.0

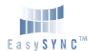

## USB2-H-1004 - Quick Start Guide

- 5. The Driver wizard will appear a second time for NO.1 Virtual COM Port. Repeat the steps 2 to 4 above to complete the installation of the first COM Port.
- 6. The Driver wizard will appear a third time for No.2 Virtual COM Port. Repeat the steps 2 to 4 above to complete the installation of the second COM Port.
- 7. Similarly, repeat the steps above to complete the remaining two COM Ports.

## The DE-9P pin-out is as follows:

| Pin | Function                  |
|-----|---------------------------|
| 1   | DCD = Data Carrier Detect |
| 2   | RXD = Receive Data        |
| 3   | TXD = Transmit Data       |
| 4   | DTR = Data Terminal Ready |
| 5   | GND = Signal Ground       |
| 6   | DSR = Data Set Ready      |
| 7   | RTS = Request To Send     |
| 8   | CTS = Clear To Send       |
| 9   | RI = Ring Indicator       |

## **Revision History:**

Version 1.0 2009-07-08 Initial release

© 2009 EasySync Ltd.

Clearance Number: #16

Document Reference Number: ES\_000027 USB2-H-1004\_Quick\_Start\_Guide Version 1.0